# **HOW TO RUN MONGODB AS A DOCKER CONTAINER**

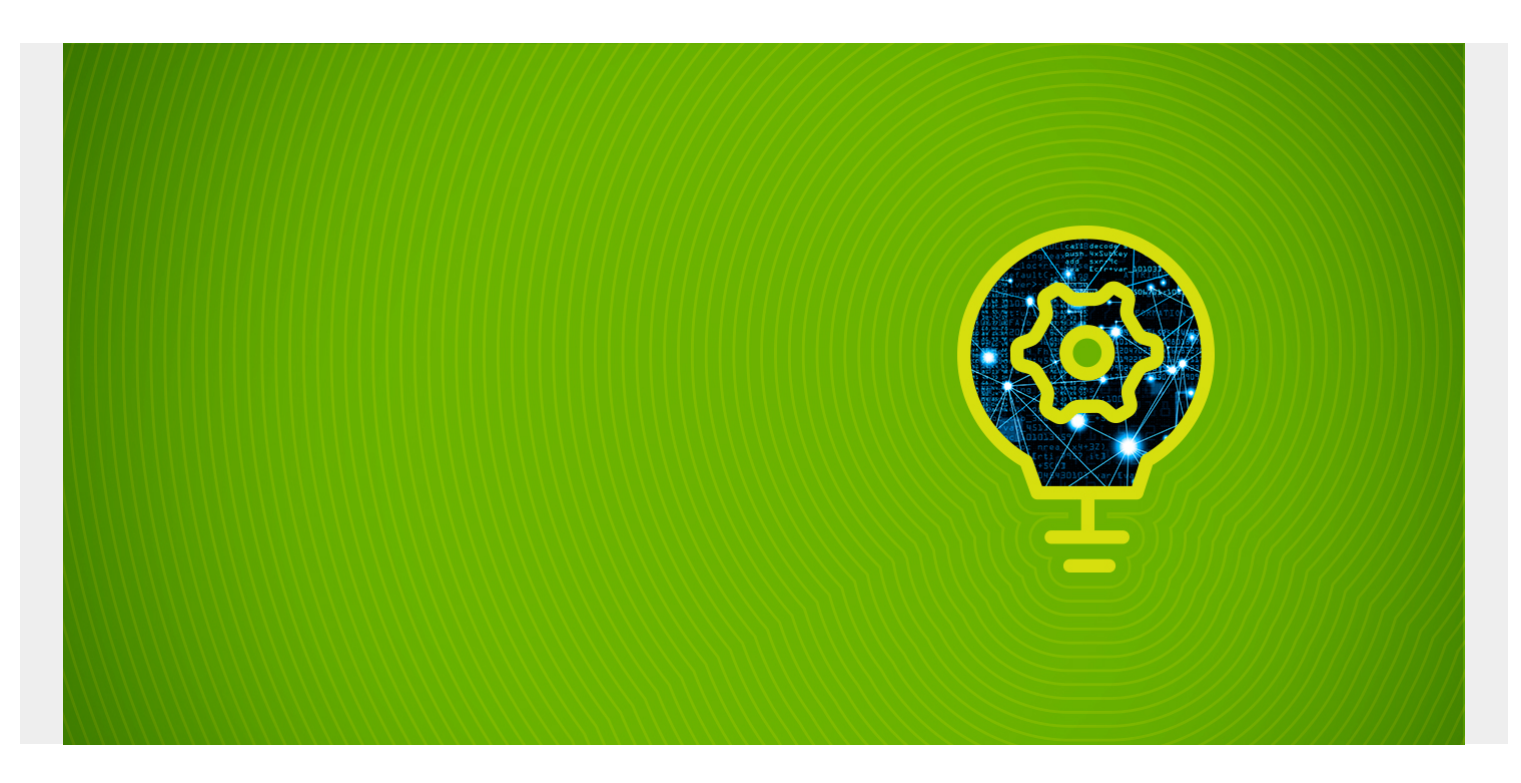

MongoDB is among the most popular [NoSQL databases](https://blogs.bmc.com/blogs/sql-vs-nosql/) today. And containers offer easy app usage and scalability. In this article, I'll show you how to:

- Configure MongoDB as a container in Docker
- Set up the Docker platform with docker-compose
- Create a docker-compose file to create the MongoDB container
- And more

The last part of this tutorial will look at advanced configurations. These can give you a glimpse of the extensibility of a containerized project. So, we'll create a self-containing project with a MongoDB instance and Mongo Express web interface on a dedicated network and docker volume to maximize the portability of the project.

Let's get started.

*(This article is part of our [MongoDB Guide](https://blogs.bmc.com/blogs/mongodb-overview-getting-started-with-mongodb/). Use the right-hand menu to navigate.)*

### **Docker containers & MongoDB**

[Docker](https://blogs.bmc.com/blogs/docker-101-introduction/) is a tool to create, deploy, and run applications using containers easily. A [container](https://blogs.bmc.com/blogs/what-is-a-container-containerization-explained/) is a standard unit of software that can be used to package applications and all the dependencies to a single package. These containers can be run on any server platform regardless of the underlying configuration or hardware structure.

Docker can be used to run MongoDB instances. Setting up MongoDB as a container allows the user to create a portable and extensible NoSQL database. A containerized MongoDB instance behaves

exactly like a non-containerized MongoDB instance without having to worry about the underlying configuration.

#### **Interested in Enterprise DevOps? [Learn more about DevOps Solutions and Tools with BMC. ›](https://blogs.bmc.com/it-solutions/devops.html)**

### **Installing Docker**

In this section, we'll set up a simple Docker installation to run containers on a Ubuntu-based server. We can get the Docker installation packages from [the official](https://docs.docker.com/docker-hub/repos/) Docker repository. Here are the installation steps:

1. Update existing packages.

sudo apt update && sudo apt upgrade -y

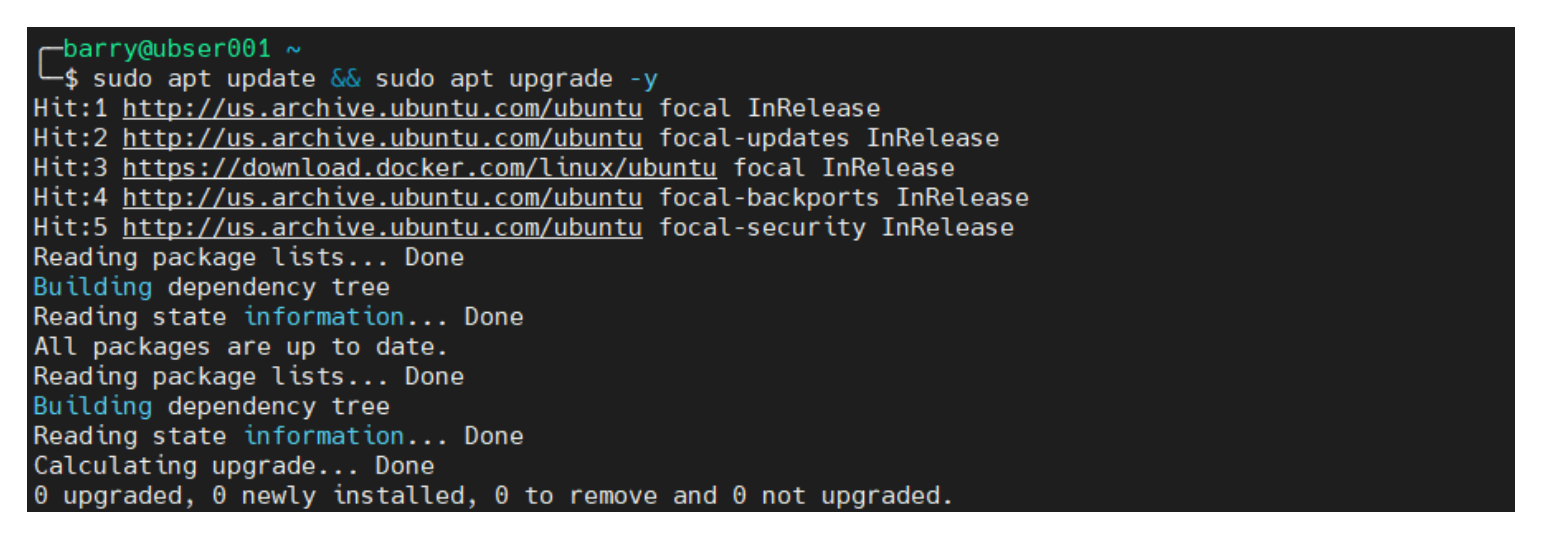

2. Install prerequisite packages.

sudo apt install apt-transport-https ca-certificates curl softwareproperties-common

```
barry@ubser001 \sims sudo apt install apt-transport-https ca-certificates curl software-properties-common $
Reading package lists... Done
Building dependency tree
Reading state information... Done
The following additional packages will be installed:
  python3-certifi python3-requests python3-requests-unixsocket
Suggested packages:
  python3-cryptography python3-openssl python3-socks
The following NEW packages will be installed:
  apt-transport-https ca-certificates curl python3-certifi python3-requests
  python3-requests-unixsocket software-properties-common
0 upgraded, 7 newly installed, 0 to remove and 0 not upgraded.
Need to get 529 kB of archives.
After this operation, 1,774 kB of additional disk space will be used.
Do you want to continue? [Y/n]
                               Y
```
3. Add the GPG key from the official Docker repository.

curl -fsSL https://download.docker.com/linux/ubuntu/gpg | sudo apt-key add -

barry@ubser001 ~ -\$ curl -fsSL https://download.docker.com/linux/ubuntu/gpg | sudo apt-key add -

4. Add the official docker repository to APT sources.

sudo add-apt-repository

"deb https://download.docker.com/linux/ubuntu \$(lsb\_release -cs) stable"

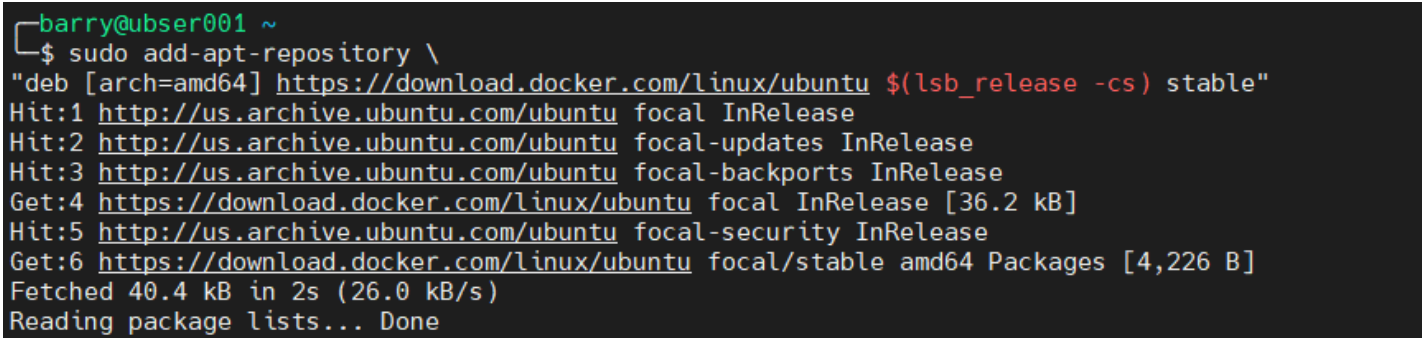

5. Update the Ubuntu package list.

sudo apt update

barry@ubser001 ~ -\$ sudo apt update Hit:1 http://us.archive.ubuntu.com/ubuntu focal InRelease Hit:2 http://us.archive.ubuntu.com/ubuntu focal-updates InRelease Hit:3 http://us.archive.ubuntu.com/ubuntu focal-backports InRelease Hit:4 https://download.docker.com/linux/ubuntu focal InRelease Hit:5 http://us.archive.ubuntu.com/ubuntu focal-security InRelease Reading package lists... Done Building dependency tree Reading state information... Done All packages are up to date.

6. Verify the docker repository.

apt-cache policy docker-ce

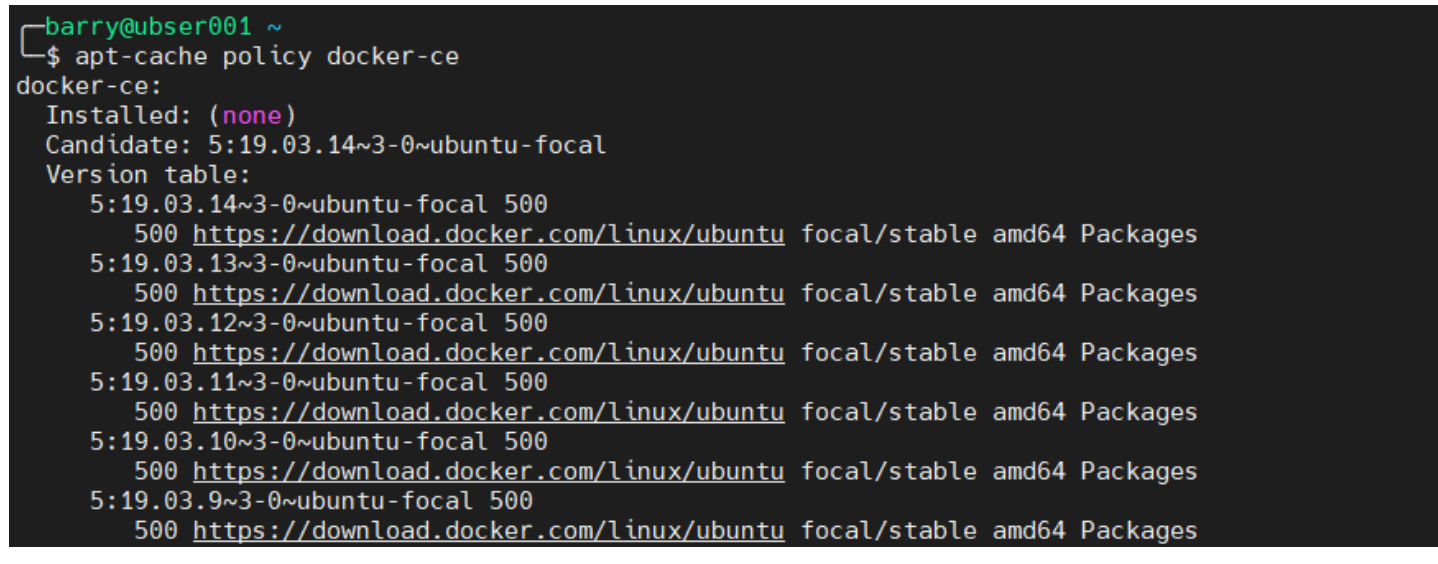

7. Install the Docker community edition.

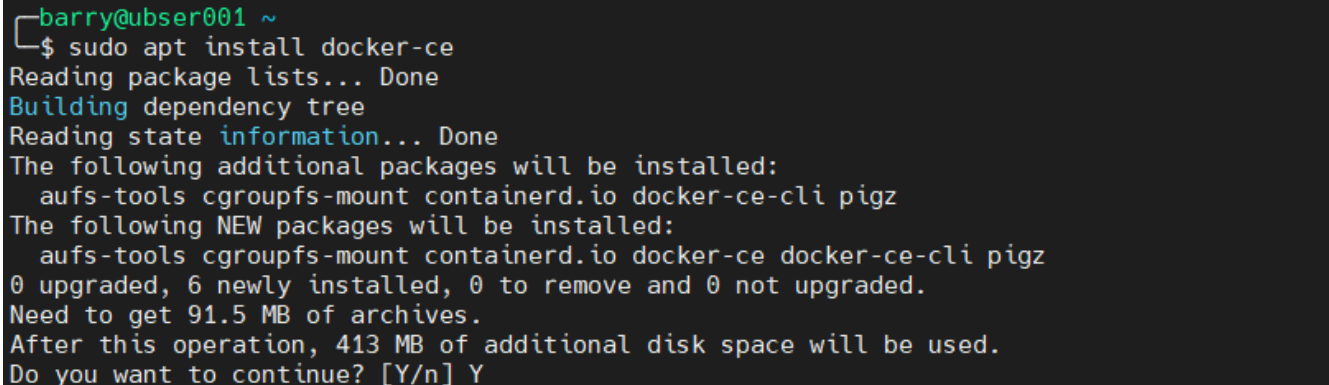

8. Check the status of the installation with the following command. If the **service** status returns active (running), Docker is successfully installed and active on the system.

sudo systemctl status docker

```
barry@ubser001 ~
 $ sudo systemctl status docker
 docker.service - Docker Application Container Engine
     Loaded: loaded (/lib/systemd/system/docker.service; enabled; vendor preset: enabled)
     Active: active (running) since Sun 2020-12-06 08:55:33 UTC; 44s ago
TriggeredBy: ● docker.socket
      Docs: https://docs.docker.com
   Main PID: 41782 (dockerd)
      Tasks: 10
     Memory: 38.0M
     CGroup: /system.slice/docker.service
             └ 41782 /usr/bin/dockerd -H fd:// --containerd=/run/containerd/containerd.sock
Dec 06 08:55:33 ubser001 dockerd[41782]: time="2020-12-06T08:55:33.311419692Z" level=warning msq=
Dec 06 08:55:33 ubser001 dockerd[41782]: time="2020-12-06T08:55:33.311581309Z" level=warning msg=
Dec 06 08:55:33 ubser001 dockerd[41782]: time="2020-12-06T08:55:33.311695934Z" level=warning msg=
Dec 06 08:55:33 ubser001 dockerd[41782]: time="2020-12-06T08:55:33.313060065Z" level=info msg="Loa
Dec 06 08:55:33 ubser001 dockerd 41782]: time="2020-12-06T08:55:33.424500856Z" level=info msg="Def
Dec 06 08:55:33 ubser001 dockerd[41782]: time="2020-12-06T08:55:33.473118189Z" level=info msg="Loa
Dec 06 08:55:33 ubser001 dockerd[41782]: time="2020-12-06T08:55:33.514913524Z" level=info msg="Doc
Dec 06 08:55:33 ubser001 dockerd[41782]: time="2020-12-06T08:55:33.515221329Z" level=info msg="Dae
Dec 06 08:55:33 ubser001 dockerd[41782]: time="2020-12-06T08:55:33.531208321Z" level=info msg="API>
Dec 06 08:55:33 ubser001 systemd[1]: Started Docker Application Container Engine.
lines 1-21/21 (END)
```
### **Installing Docker Compose**

We can use the command line interface (CLI) to create and manage Docker containers. However, the CLI can be tedious when dealing with multiple containers and configurations.

Docker Compose allows users to take multiple containers and integrate them into a single application. Docker Compose uses the YAML format to create the compose files that can be easily executed using docker-compose up or down commands that will create or remove all the containers and configurations within a compose file, respectively.

Let's install Docker Compose on the Ubuntu server.

1. Install the current stable release of Docker Compose.

```
sudo curl -L
```
"https://github.com/docker/compose/releases/download/1.27.4/docker-compose-\$( uname -s)-\$(uname -m)" -o /usr/local/bin/docker-compose

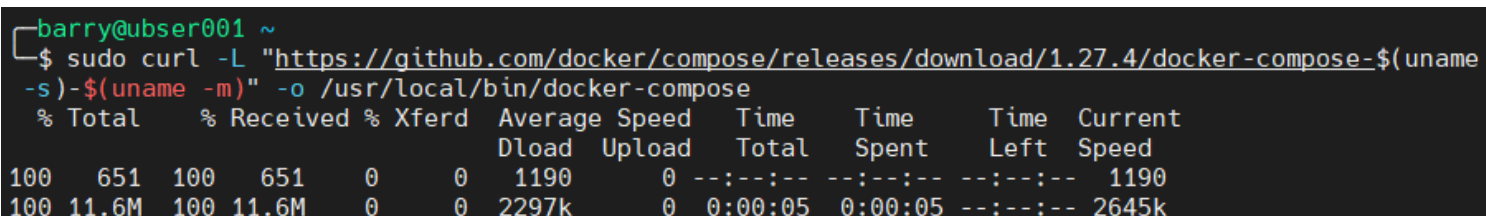

2. Apply executable permissions for the downloaded binary.

```
>sudo chmod +x /usr/local/bin/docker-compose
```

```
barry@ubser@01 ~\sim$ sudo chmod +x /usr/local/bin/docker-compose
```
3. Verify the Docker Compose installation.

docker-compose --version

```
barryQubser001 ~\sim_$ docker-compose --version
docker-compose version 1.27.4, build 40524192
```
## **Setting up a MongoDB container**

This section will cover how to set up a MongoDB container using a Docker Compose file.

Before creating the compose file, let's search for the official MongoDB container image using the **search** command.

sudo docker search mongodb

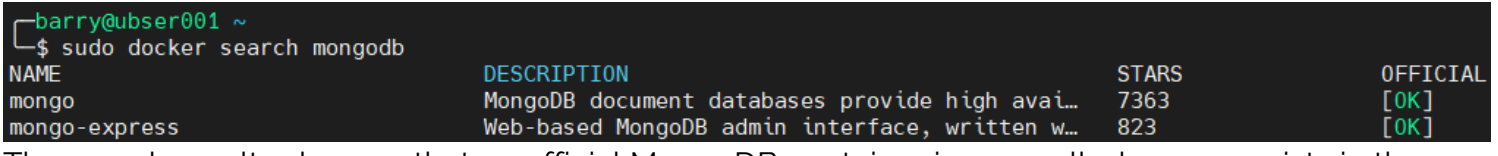

The search results show us that an official MongoDB container image called mongo exists in the docker container registry.

By default, the MongoDB container stores the databases within the /data/db directory within the container.

Next, we need to create a directory called "mongodb" to hold the docker-compose file. We will create another directory called "database" inside the "mongodb" directory to map to the database location of the container. This will enable local access to the database. We use the **-pv** operator to create those parent folders.

#### >mkdir -pv mongodb/database

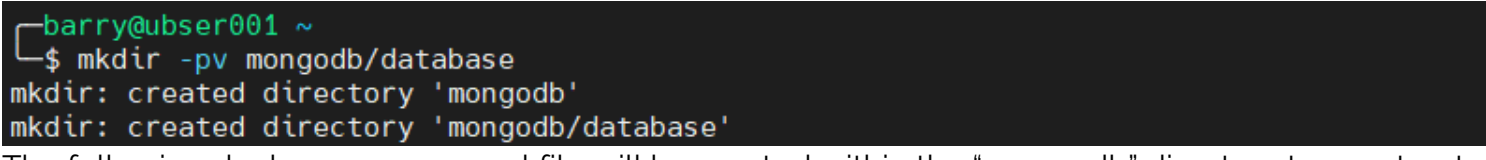

The following docker-compose.yml file will be created within the "mongodb" directory to construct

the MongoDB container.

docker-compose.yml

version: "3.8" services: mongodb: image : mongo container\_name: mongodb environment: - PUID=1000 - PGID=1000 volumes: - /home/barry/mongodb/database:/data/db ports: - 27017:27017 restart: unless-stopped

We used version 3.8 to create the above compose file. The compose file version directly correlates to:

- Which options are available within the compose file
- The minimum supported Docker engine version

In this case, It's Docker Engine 19.03.0 or newer.

In the compose file, we have created a service called mongodb using the Docker image mongo. We have named the container "mongodb" and mapped the database folder within the container to the local database folder (/home/barry/mongodb/database). These kinds of mappings are known as **bind-mount volumes**.

The environment variables are used to define the "user" and "group" of the container. Finally, we mapped the local port 27017 to internal port 27017. Then the restart policy is set to restart unless stopped by the user.

Here's the file structure of the project:

#### tree mongodb

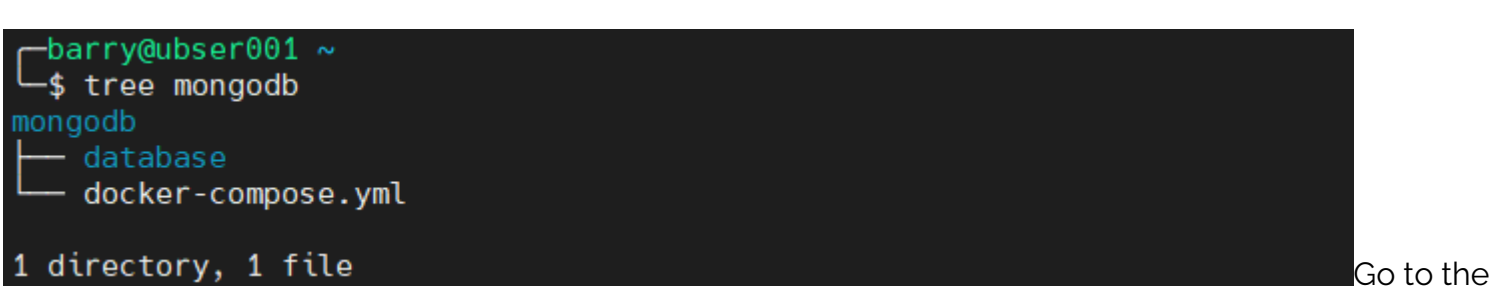

"mongodb" folder and run the **docker-compose up** command to start the MongoDB container. The  **d** operator runs the detached container as a background process.

sudo docker-compose up -d

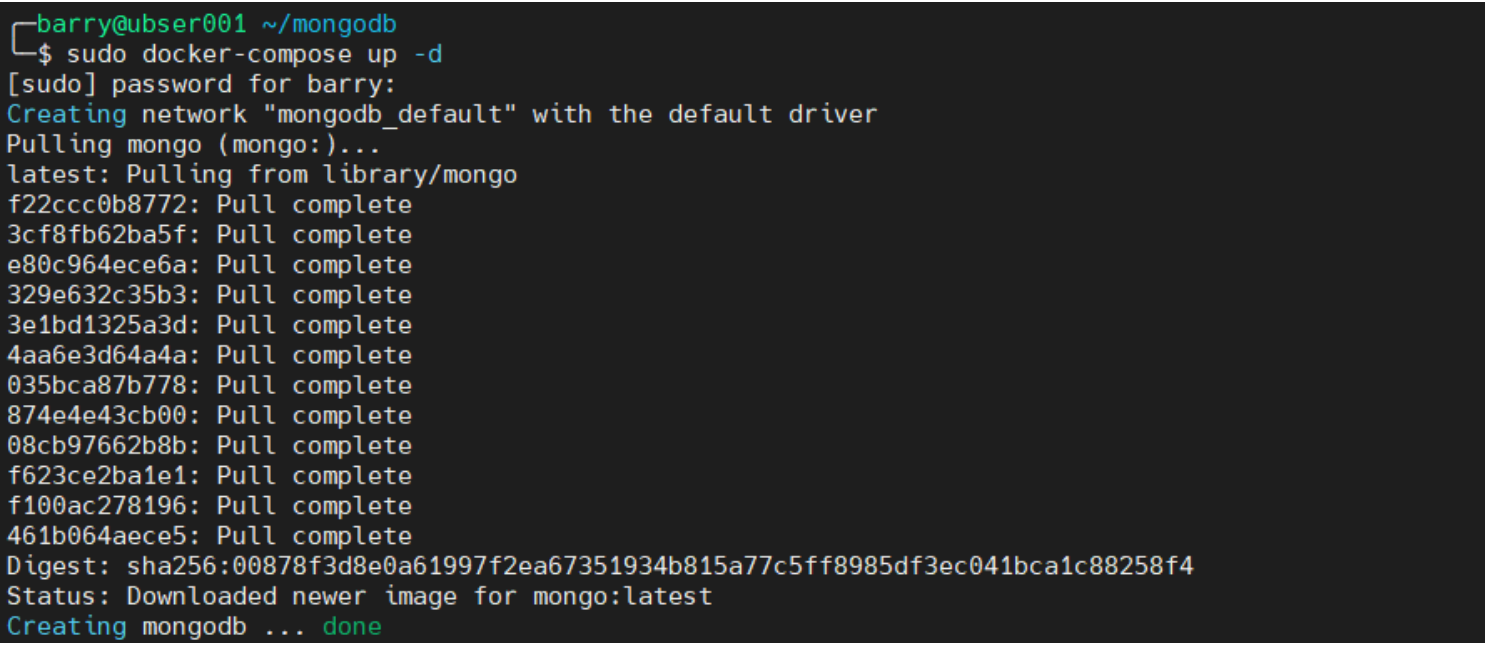

The **up** command will pull the mongo image from the docker registry and create the container using the given parameters in the docker-compose.yml file.

Let's verify if the container is running and the local folder is populated with the following commands. The **-a** operator will display all the containers within the system regardless of their status.

sudo docker ps -a

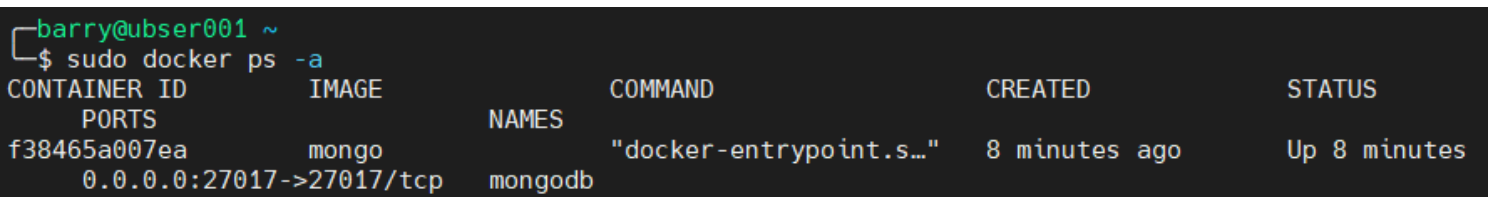

sudo tree mongodb

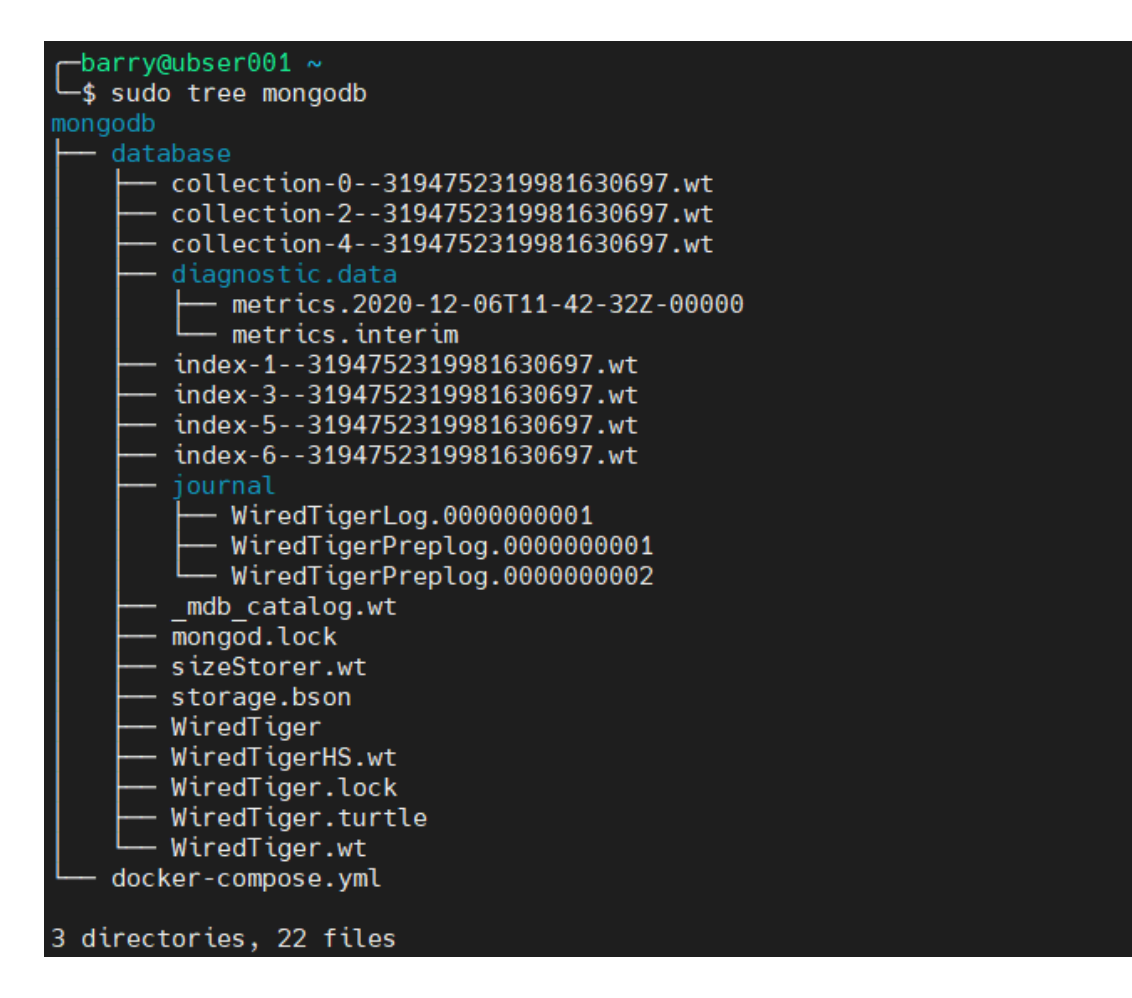

### **Interacting with the MongoDB container**

Using the docker **exec** command, we can access the terminal of the MongoDB container. As the container runs in a detached mode, we will use the Docker interactive terminal to establish the connection.

sudo docker exec -it mongodb bash

```
barry@ubser001 \sim-$ sudo docker exec -it mongodb bash
root@f38465a007ea:/# mongo
MongoDB shell version v4.4.2
connecting to: mongodb://127.0.0.1:27017/?compressors=disabled&gssapiServiceName=mongodb<br>Implicit session: session { "id" : UUID("5fb25459-bbcd-4c89-97c3-cd4d5609a2ff") }
MongoDB server version: 4.4.2
Welcome to the MongoDB shell.
For interactive help, type "help".
For more comprehensive documentation, see
        https://docs.mongodb.com/
Questions? Try the MongoDB Developer Community Forums
        https://community.mongodb.com
The server generated these startup warnings when booting:
        2020-12-06T11:42:32.453+00:00: Using the XFS filesystem is strongly recommended with the Wir
edTiger storage engine. See http://dochub.mongodb.org/core/prodnotes-filesystem
        2020-12-06T11:42:32.964+00:00: Access control is not enabled for the database. Read and writ
e access to data and configuration is unrestricted
---
        Enable MongoDB's free cloud-based monitoring service, which will then receive and display
        metrics about your deployment (disk utilization, CPU, operation statistics, etc).
        The monitoring data will be available on a MongoDB website with a unique URL accessible to y
ou
        and anyone you share the URL with. MongoDB may use this information to make product
        improvements and to suggest MongoDB products and deployment options to you.
        To enable free monitoring, run the following command: db.enableFreeMonitoring()
        To permanently disable this reminder, run the following command: db.disableFreeMonitoring()
> ∎
```
In the bash terminal of the container, we call the mongo command to access MongoDB. We will create a database called "food" and a collection called "fruits", along with three documents.

1. Switch the database.

#### use food

2. Create collection.

#### db.createCollection("fruits")

3. Insert documents

db.fruits.insertMany()

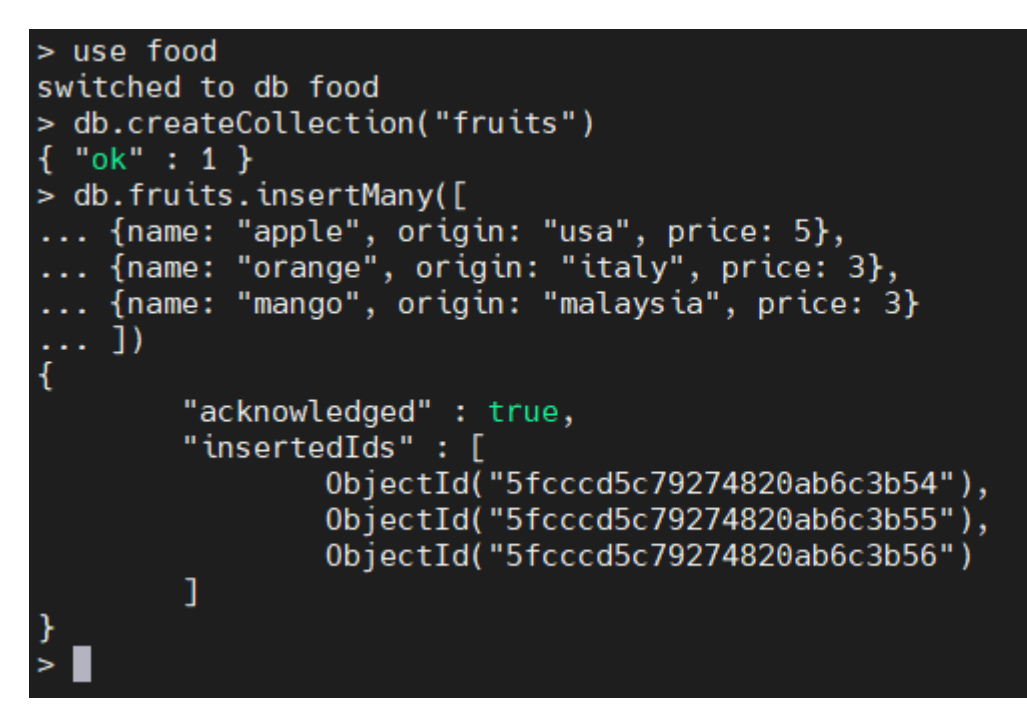

arch for the documents using the **find** command:

#### db.fruits.find().pretty()

```
db.fruits.find().pretty()
\mathbf{S}\overline{A}"_id": 0bjectId("5fcccd5c79274820ab6c3b54"),
          "name" : "apple",
          "origin" : "usa",
          "price" : 5\overline{\mathcal{L}}" id": 0bjectId("5fcccd5c79274820ab6c3b55"),
          "name" : "orange",<br>"origin" : "italy",
          "price" : 3\overline{\mathcal{L}}"_id": 0bjectId("5fcccd5c79274820ab6c3b56"),
          "name" : "mango",
          "origin" : "malaysia",
          "price" : 3н
```
The MongoDB container will act like any normal MongoDB installation without any concerns about the underlying software and hardware configuration. Using the **exit** command, we can exit both the MongoDB shell and container shell.

> exit bye root@f38465a007ea:/# exit exit  $-barry@ubser001 ~\sim$ \$

### **External connections to MongoDB container**

While creating the MongoDB container, we mapped the internal MongoDB port to the

Se

corresponding port in the server, exposing the MongoDB container to external networks.

The following example demonstrates how we can connect to the container from an external endpoint by simply pointing the **mongo** command to the appropriate server and port.

mongo 10.10.10.60:27017

```
barry@mongodb04:~$ mongo 10.10.10.60:27017<br>MongoDB shell version v4.4.2
connecting to: mongodb://10.10.10.60:27017/test?compressors=disabled&gssapiServiceName=mongodb<br>Implicit session: session { "id" : UUID("0912297b-c0d7-4219-b76d-eb33689127ae") }
MongoDB server version: 4.4.2
The server generated these startup warnings when booting:
          2020-12-06T11:42:32.453+00:00: Using the XFS filesystem is strongly recommended with the WiredTiger stor
age engine. See http://dochub.mongodb.org/core/prodnotes-filesystem
          2020-12-06T11:42:32.964+00:00: Access control is not enabled for the database. Read and write access to
data and configuration is unrestricted
- - -Enable MongoDB's free cloud-based monitoring service, which will then receive and display
          metrics about your deployment (disk utilization, CPU, operation statistics, etc).
          The monitoring data will be available on a MongoDB website with a unique URL accessible to you
          and anyone you share the URL with. MongoDB may use this information to make product<br>improvements and to suggest MongoDB products and deployment options to you.
          To enable free monitoring, run the following command: db.enableFreeMonitoring()<br>To permanently disable this reminder, run the following command: db.disableFreeMonitoring()
∍∎
```
The **find** command will search for the fruits collection and its documents to verify that we are connected to the MongoDB container.

show databases use food show collections db.fruits.find().pretty()

## **Data resilience**

We've mapped the database to a local folder. As a result of that, even if the container is removed, the saved data in the local folder can be used to recreate a new MongoDB container.

Let's test that. We'll:

- Remove the container using the **docker-compose down**
- Delete the associated images.
- Recreate a new MongoDB database using the compose file and local database files.<br>> show databases

```
admin<br>config<sup>/0</sup>0.000GB<sup>/ngoDB</sup> container.
food
         0.000GB
sudo dockeous compose down<br>> use food
barry@ubser001 ~/mongodb<br>L$ sudo docker-compose down
[sudo] password for barry:
Stopping mongodb ... done
Removing mongodb ... done
Removing network mongodb_default
   move"price" al 5nongo image.
{<br>Sudo dockar: ObjectId(%Sfcccd5c79274820ab6c3b55"),<br>"name" : "orange",<br>"origin" : "italy",<br>"price" : 3
          "_id": 0bjectId("5fcccd5c79274820ab6c3b56"),
          "name" : "mango",
          "origin" : "malaysia",
          "price" : 3
```
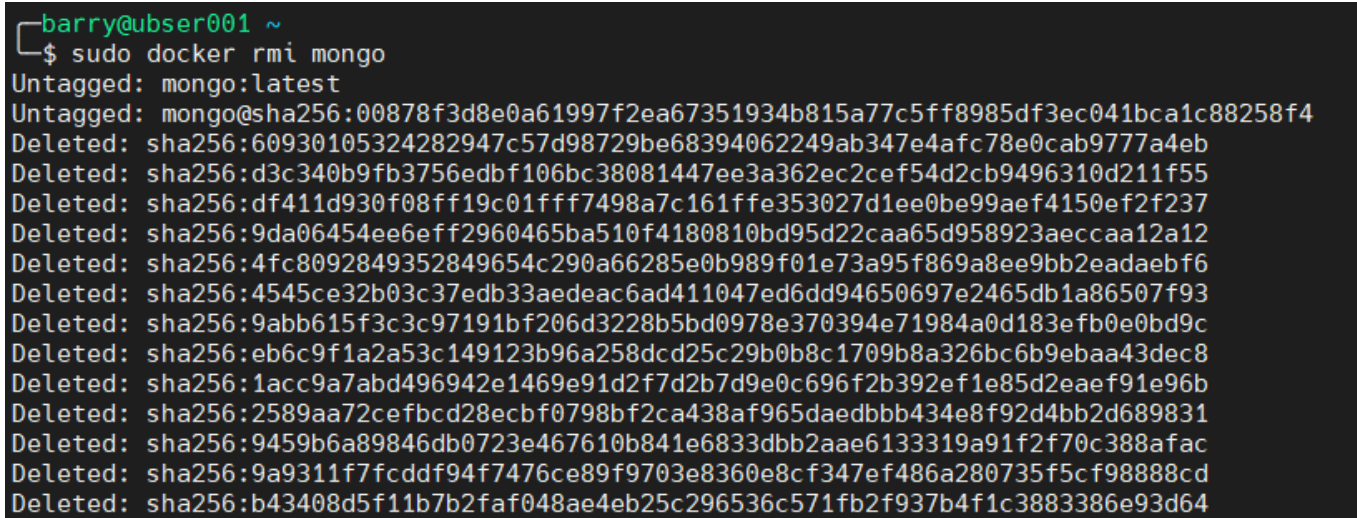

Verify the local database files.

From the output below, we can identify that even though we removed the containers, the data mapped to a local directory did not get removed.

sudo tree mongodb

```
barry@ubser001 ~
 $ sudo tree mongodb
mongodb
   database
      \cdot collection-0--3194752319981630697.wt
       collection-11--3194752319981630697.wt
      collection-2--3194752319981630697.wt
      collection-4--3194752319981630697.wt
       diagnostic.data
          metrics.2020-12-06T11-42-32Z-00000
       index-12--3194752319981630697.wt
       index-1--3194752319981630697.wt
       index-3--3194752319981630697.wt
       index-5--3194752319981630697.wt
       index-6--3194752319981630697.wt
        iournal
           WiredTigerLog.0000000001
          - WiredTigerPreplog.0000000001
          - WiredTigerPreplog.0000000002
       mdb catalog.wt
      mongod.lock
       sizeStorer.wt
       storage.bson
       WiredTiger
      WiredTigerHS.wt
      WiredTiger.lock
       WiredTiger.turtle
      - WiredTiger.wt
   docker-compose.yml
```
#### 3 directories, 23 files

Recreate a new MongoDB container. Now, we will recreate the container using the original dockercompose.yml file. We execute the following command in the mongodb folder.

sudo docker-compose up -d

barry@ubser001 ~/mongodb sudo docker-compose up -d \$ Creating network "mongodb default" with the default driver Pulling mongo (mongo:)... latest: Pulling from library/mongo f22ccc0b8772: Pull complete 3cf8fb62ba5f: Pull complete e80c964ece6a: Pull complete 329e632c35b3: Pull complete 3e1bd1325a3d: Pull complete 4aa6e3d64a4a: Pull complete 035bca87b778: Pull complete 874e4e43cb00: Pull complete 08cb97662b8b: Pull complete f623ce2ba1e1: Pull complete f100ac278196: Pull complete 461b064aece5: Pull complete Digest: sha256:00878f3d8e0a61997f2ea67351934b815a77c5ff8985df3ec041bca1c88258f4 Status: Downloaded newer image for mongo:latest Creating mongodb ... done

Verify the Data in the MongoDB container. Let's now access the bash shell in the container and check for the "fruits" collections.

sudo docker exec -it mongodb bash

barry@ubser001 ~/mongodb sudo docker exec -it mongodb bash = root@e1c300bfe465:/# mongo MongoDB shell version v4.4.2 connecting to: mongodb://127.0.0.1:27017/?compressors=disabled&gssapiServiceName=mongodb<br>Implicit session: session { "id" : UUID("dd9841d4-bbcf-4e04-b25b-2ff8755d670f") } MongoDB server version: 4.4.2

show databases use food db.fruits.find().pretty()

```
> show databases
       0.000GBadmin
config 0.000GB
        0.000GB
food
local
        0.000GB
> use food
switched to db food
> db.fruits.find().pretty()
\mathcal{L}_{\mathcal{L}}" id" : 0bjectId("5fcccd5c79274820ab6c3b54"),
        "name" : "apple",
        "origin" : "usa",
        "price" : 5Ï
        " id": 0bjectId("5fcccd5c79274820ab6c3b55"),
        "name" : "orange",
        "origin" : "italy",
        "price" : 3" id" : 0bjectId("5fcccd5c79274820ab6c3b56"),
        "name" : "mango",
        "origin" : "malaysia",
        "price" : 3
```
The result indicates that the new container was created with the local database information associated with the new container.

Additionally, we can simply move the container by moving the local folder structure to a new server and creating a container using the docker-compose.yml file. Docker volumes can be used instead of locally saving the data to increase the portability of the database.

#### **Take IT Service Management to the next level with [BMC Helix ITSM.›](https://blogs.bmc.com/it-solutions/bmc-helix-itsm.html)**

## **Container log files**

Every container creates logs that can be used to monitor and debug itself. We can access the container logs using the **docker logs** command with the container name to be monitored.

sudo docker logs mongodb

 $barry$ @ubser001  $\sim$ └―\$ sudo docker logs mongodb<br>{"t":{"\$date":"2020-12-06T13:15:27.707+00:00"},"s":"I", \_"c":"CONTROL", "id":23285, "ctx":"main", "msg":"Automatically disabling TLS 1.0, to force-enable TLS 1.0 specify --sslDisabledProtocols 'none 193 {"t":{"\$date":"2020-12-06T13:15:27.709+00:00"},"s":"W", "c":"ASI0". "id":22601. "ctx":"main", "msg":"No TransportLayer configured during NetworkInterface startup"} , "t":{"\$date":"2020-12-06T13:15:27.710+00:00"},"s":"I", "c":"NETWORK", "id":4648601, "ctx":"main", msg":"Implicit TCP FastOpen unavailable. If TCP FastOpen is required, set tcpFastOpenServer, tcpFas" tOpenClient, and tcpFastOpenQueueSize."} {"t":{"\$date":"2020-12-06T13:15:27.711+00:00"},"s":"I", "c":"STORAGE", "id":4615611, "ctx":"initan dlisten","msg":"MongoDB starting","attr":{"pid":1,"port":27017,"dbPath":"/data/db","architecture":"6<br>4-bit","host":"e1c300bfe465"}} {"t":{"\$date":"2020-12-06T13:15:27.712+00:00"},"s":"I", "c":"CONTROL", "id":23403, "ctx":"initan dlisten","msg":"Build Info","attr":{"buildInfo":{"version":"4.4.2","gitVersion":"15e73dc5738d2278b68 8f8929aee605fe4279b0e","openSSLVersion":"OpenSSL 1.1.1 11 Sep 2018","modules":[],"allocator":"tcmal<br>loc","environment":{"distmod":"ubuntu1804","distarch":"x86\_64","target\_arch":"x86\_64"}}}}<br>{"t":{"\$date":"2020-12-06T13:15:

## **Advanced container usage**

In this section, we will create a secure MongoDB container that requires a username and password to access the database.

In earlier examples, we mapped the database data to a local folder. However, this is tedious and requires manual intervention when moving the Docker container. Using Docker volumes, we can create Docker native persistent volumes that can be easily transferred between Docker installations.

Although we can use the CLI to manipulate the MongoDB instance, a GUI would be a more convenient option to do that. Mongo Express is a web-based MongoDB administration interface that also can be run as a containerized application.

The docker-compose file comes in handy as a single YAML file that captures all the requirements.

docker-compose.yml

```
version: "3.8"
services:
mongodb:
image: mongo
container_name: mongodb
environment:
- MONGO INITDB ROOT USERNAME=root
- MONGO INITDB ROOT PASSWORD=pass12345
volumes:
- mongodb-data:/data/db
networks:
- mongodb network
ports:
- 27017:27017
healthcheck:
test: echo 'db.runCommand("ping").ok' | mongo 10.10.10.60:27017/test --quiet
interval: 30s
timeout: 10s
```

```
retries: 3
restart: unless-stopped
mongo-express:
image: mongo-express
container_name: mongo-express
environment:
- ME_CONFIG_MONGODB_SERVER=mongodb
- ME_CONFIG_MONGODB_ENABLE_ADMIN=true
- ME_CONFIG_MONGODB_ADMINUSERNAME=root
- ME_CONFIG_MONGODB_ADMINPASSWORD=pass12345
- ME_CONFIG_BASICAUTH_USERNAME=admin
- ME_CONFIG_BASICAUTH_PASSWORD=admin123
volumes:
- mongodb-data
depends_on:
- mongodb
networks:
- mongodb_network
ports:
- 8081:8081
healthcheck:
test: wget --quiet --tries=3 --spider http://admin:admin123@10.10.10.60:8081
|| exit 1
interval: 30s
timeout: 10s
retries: 3
restart: unless-stopped
volumes:
mongodb-data:
name: mongodb-data
networks:
mongodb_network:
name: mongodb_network
```
Now, let's break down the compose file given above. First, we have created two services:

- mongodb
- mongo-express

### **mongodb service**

The root username and password of the mongodb container are configured using the following environment variables.

- MONGO\_INITDB\_ROOT\_USERNAME
- MONGO\_INITDB\_ROOT\_PASSWORD

The data volume is mapped to mongodb-data docker volume, and the network is defined as mongodb\_network while opening port 27017.

### **mongo-express service**

The environment variables of the mongo-express container are:

- ME\_CONFIG\_MONGODB\_SERVER MongoDB service (mongodb)
- ME\_CONFIG\_MONGODB\_ENABLE\_ADMIN Enable access to all databases as admin
- ME\_CONFIG\_MONGODB\_ADMINUSERNAME Admin username of the MongoDB database
- ME\_CONFIG\_MONGODB\_ADMINPASSWORD Admin password of the MongoDB database
- ME\_CONFIG\_BASICAUTH\_USERNAME Mongo-Express web interface access username
- ME\_CONFIG\_BASICAUTH\_PASSWORD Mongo-Express web interface access password

Additionally, we have configured the mongo-express service to depend on the mongodb service. The network is assigned the same mongodb\_network, and the volumes are mapped to mongodbdata volume. Then the port 8081 is exposed to allow access to the web interface.

Both services are monitored using Docker health checks. The mongodb service will ping the MongoDB database, while the mongo-express service will try to access the web page using the given credentials.

Finally, we have defined a volume called mongodb-data and a network called mongodb\_network for the project.

Start the Docker compose file.

#### sudo docker-compose up -d

```
barry@ubser001 ~/mongodb
sudo docker-compose up -d
Creating network "mongodb_network" with the default driver
Creating volume "mongodb-data" with default driver<br>Pulling mongodb (mongo:)...<br>latest: Pulling from library/mongo<br>f22ccc0b8772: Pull complete
3cf8fb62ba5f: Pull complete
e80c964ece6a: Pull complete
329e632c35b3: Pull complete
3e1bd1325a3d: Pull complete
4aa6e3d64a4a: Pull complete
035bca87b778: Pull complete<br>035bca87b778: Pull complete<br>874e4e43cb00: Pull complete
08cb97662b8b: Pull complete
f623ce2ba1e1: Pull complete
f100ac278196: Pull complete<br>461b064aece5: Pull complete
Digest: sha256:00878f3d8e0a61997f2ea67351934b815a77c5ff8985df3ec041bca1c88258f4
Status: Downloaded newer image for mongo: latest
Pulling mongo-express (mongo-express:)...<br>latest: Pulling from library/mongo-express<br>cbdbe7a5bc2a: Pull complete
da41a38d96d0: Pull complete
3d6d69ed0edb: Pull complete
13618797e148: Pull complete<br>3a213630ced6: Pull complete
2880b14e420a: Pull complete
9eeb754ce0e7: Pull complete
0b93e97917be: Pull complete
Digest: sha256:4d219ac97564f6de664c15040bb8eabe8951562d13bbb4ca8bb978995f393d02
Status: Downloaded newer image for mongo-express: latest
Creating mongodb ... done
Creating mongo-express ... done
   barry@ubser001 ~/mongodb
```
The above output contains no errors. So, we can assume that all the services are created

successfully. As we have added health checks for both services, we can verify it by using the docker **ps** command.

sudo docker ps -a

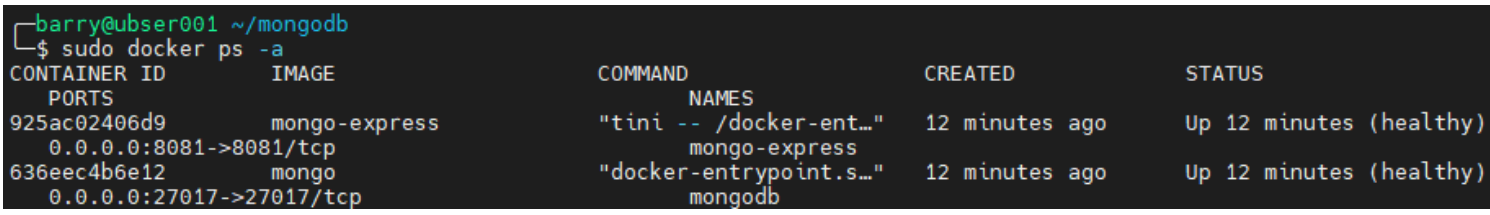

The docker **ps** command prints the health status of the container. This health status is only available if you have defined a health check for the container.

### **Mongo Express**

Now, let's go to the Mongo Express web interface using the server IP (http://10.10.10.60:8081).

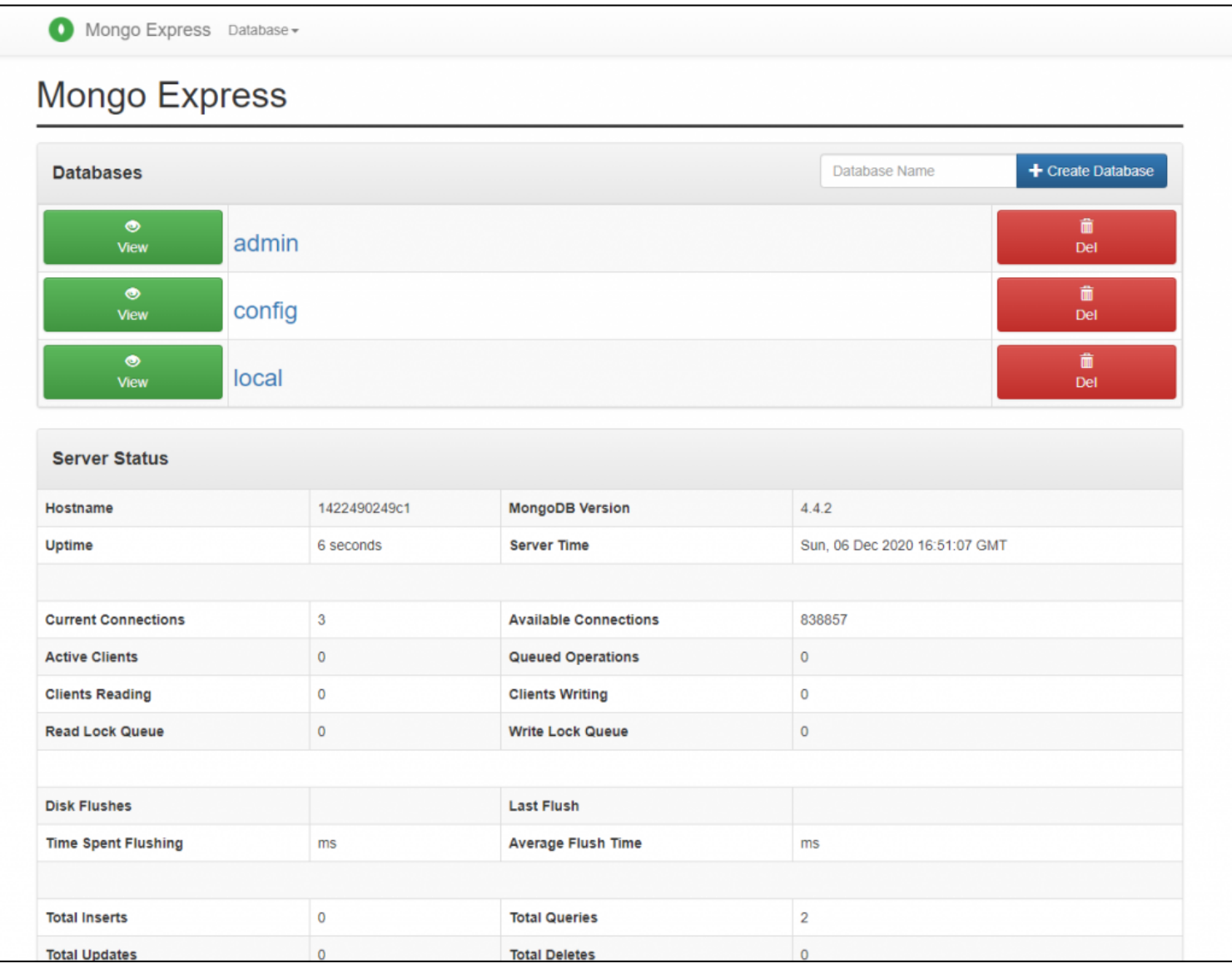

The Mongo Express interface provides a convenient way to interact with the MongoDB database. The Mongo Express interface also provides an overview status of the MongoDB server instance, providing a simple monitoring functionality.

That concludes this tutorial.

## **Related reading**

- **[BMC Machine Learning & Big Data Blog](https://blogs.bmc.com/blogs/categories/machine-learning-big-data/)**
- [MongoDB vs Cassandra: NoSQL Databases Compared,](https://blogs.bmc.com/blogs/mongodb-vs-cassandra/) part of our MongoDB Guide
- [Docker Commands: A Cheat Sheet](https://blogs.bmc.com/blogs/docker-commands/)
- [How To Introduce Docker Containers in Enterprise](https://blogs.bmc.com/blogs/3-steps-to-introduce-docker-containers-in-enterprise/)
- [State of Containers: A Report Summary](https://blogs.bmc.com/blogs/state-of-containers/)